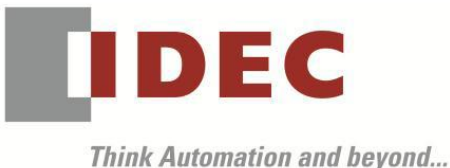

編號:T-2020005 發行:2020 年 4 月

# 規格變更通知

## SE2L 型 安全雷射掃描器

茲因 SE2L 型安全雷射掃描器部分規格有所變更,特此通知。

## █ 實施期間

2020 年 7 月起出貨品起逐步實施。 ※即使在實施期限之前,依據受注狀況可能會有變更後的 產品出貨。

## █ 對象製品

SE2L 型安全雷射掃描器 共 2 機種

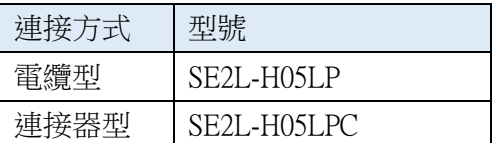

### █ 變更內容

因為 SE2L 主體韌體的版本升級所以功能追加,因此設定軟體《SLS Project Designer》也進行版本升級。 變更內容請參閱下文內容。(設定軟體《SLS Project Designer》為 SE2L 型主體的附屬品。)

## ① 增加輸出分配功能

擴充既有的 RES\_REQ1/MUT\_OUT1(導線色:橙色)及 RES\_REQ2/MUT\_OUT2(導線色:橙色/黑色)的功 能,只需將名稱設為泛用輸出 1/2,即可在設定軟體《SLS Project Designer》內從下述任意選擇並分配。

- ‧同步輸出:每一次掃描就輸出一次 1ms 的脈衝輸出。
- ‧警告輸出:感測器在錯誤狀態時,將輸出變成 ON。
- ‧光學窗髒汙警告輸出:光學窗髒汙警告狀態時,將輸出變成 ON。
- ‧光學窗髒汙警訊輸出:光學窗髒汙警訊狀態時,將輸出變成 ON。
- ‧Reset Request 輸出1/2:同現狀。
- Muting 輸出 $1/2:$ 同現狀。

## ② 擴充主從應答時間

如果設定使用子局的 OSSD 時,應答時間的最小設定值由原本的 120ms 變為可設定至為 60ms。

#### ③ 增加設定編碼器功能時區域數

啟用編碼器功能時的區域數,經此次變更後,區域數由原本的 32 變為可設定至 128。

## ④ 擴充編碼器速度監視功能

關於可以通過編碼器功能的靜態輸入設定的速度監視,經此次變更後,編碼器 1 和編碼器 2 可個別設 定監視速度。

(第 1 頁/共 3 頁)

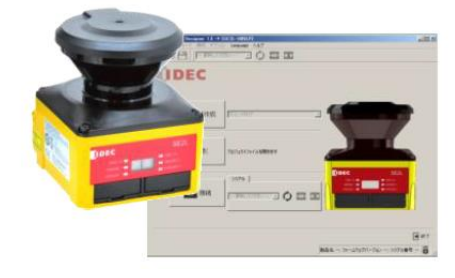

#### ⑤ 擴充應答時間

應答時間的最大設定值,經此次變更後,由原本的 510ms 變為可設定至 2010ms。

#### ⑥ 追加離線時的報告功能

使用設定軟體《SLS Project Designer》,即使感測器未連接且處於離線狀態,也可以將當下的設定另存 為 PDF 報告。

#### ⑦ 改善主從時的互鎖

設定主局/子局時,針對安全標準要求的主局和子局之間的通信錯誤,變成可以個別進行互鎖設定。 其他錯誤和檢測的互鎖則跟以前一樣可自由地啟用/停用。

### ⑧ 改善紀錄數據的回放方法

改善後,可以雙擊記錄的數據檔案或使用設定軟體《SLS Project Designer》從初始畫面進行回送撥放。

#### ⑨ 追加光學窗髒汙警訊的詳細說明

在設定軟體《SLS Project Designer》中,當發生光學窗髒汙警訊 B1~C0 時,在警訊編號顯示區域中添 加一個圖標,以可視方式確認光學窗的哪個方向有髒汙。

#### ⑩ 追加雙重防護區域及編碼器功能的同時設定

可同時設定雙重防護區域和編碼器功能。

#### ⑪ 追加感測器設定 ID 的乙太網路通信輸出

可以通過設定軟體《SLS Project Designer》來確認寫入感測器的設定信報的 ID,但此次增加了通信命 令,因此今後通過乙太網通信也可以進行確認。

※詳細內容,請參閱最新版本的使用說明書(B-1866(6),為 SE2L 型本體的附屬品)。 ※上述以外的規格、型號及價格均無變更。

#### 新舊版本的相容性

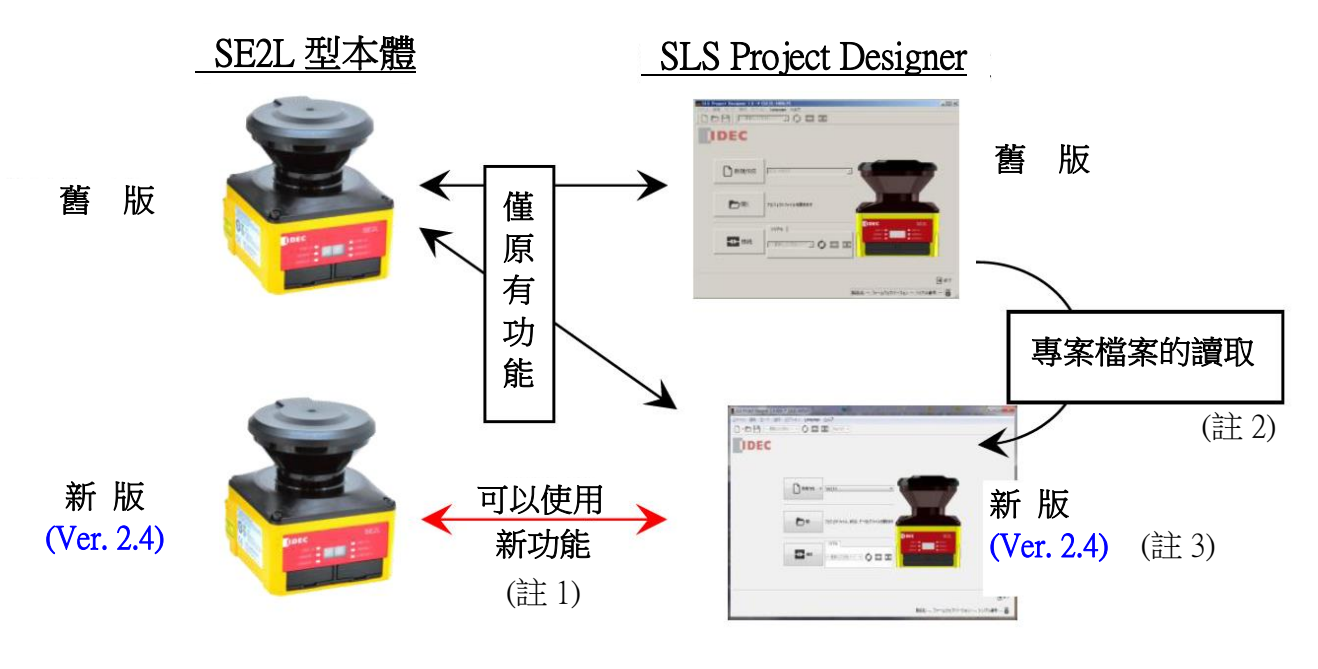

(第 2 頁/共 3 頁)

台灣和泉電氣股份有限公司

- 註 1: 要使用新功能,必須是新版的 SE2L 型本體且搭配新版的《SLS Project Designer》才能使用。
- 註 2:使用舊版(Ver.1.3、Ver.2.0、Ver.2.1、Ver.2.3、Ver.2.31)的《SLS Project Designer》製作的專案檔案, 可使用新版的《SLS Project Designer》進行變更與新功能的設定。
- 註 3 : 使用新版《SLS Project Designer》來製作專案檔案以及 SD 記憶卡檔案時,請正確選擇要寫入對象 的 SE2L 型本體韌體版本。 ※若將選錯版本的 SD 記憶卡檔案寫入舊版的 SE2L 型本體內的話,則可能無法寫入或著可能導致 發生意外的動作,請務必事先檢查與確認。

#### █ 識別標示

變更後的產品,序號的尾端將追加標示「G」;產品及外裝盒上均標有序號。

且,《SLS Project Designer》,將於 CD 標籤上標示「Version. 2.4」。

另,序號字首的英文字母,有些是 H 有些是 L。

MADE IN JAPAN

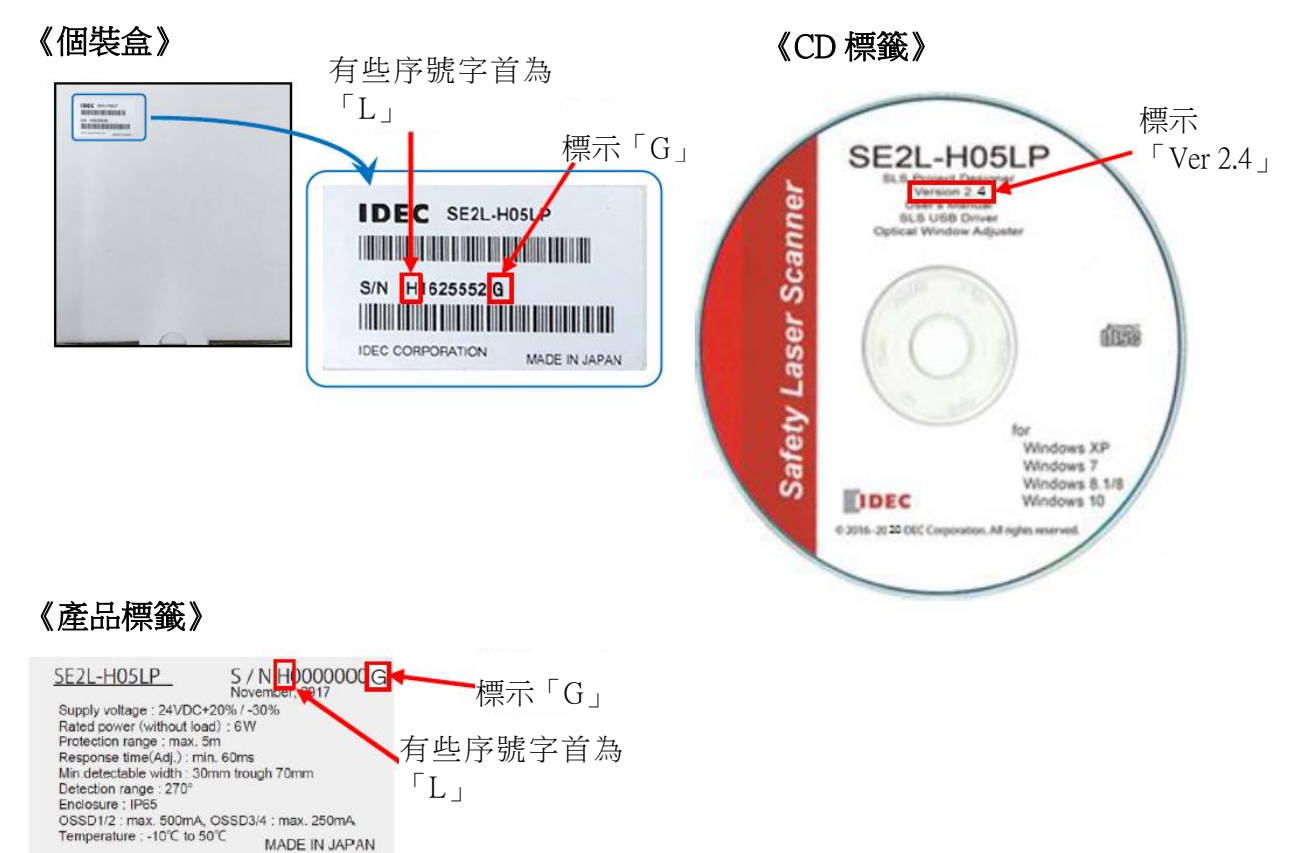